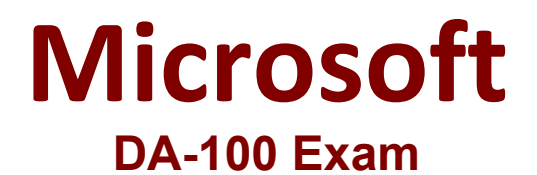

**Analyzing Data with Microsoft Power BI**

**Questions & Answers Demo**

# **Question: 1**

You need to address the data concerns before creating the data model. What should you do in Power Query Editor?

- A. Select Column distribution.
- B. Select the sales\_amount column and apply a number filter.
- C. Select Column profile, and then select the sales\_amount column.
- D. Transform the sales\_amount column to replace negative values with 0.

**Answer: C**

Explanation:

#### **Question: 2**

You need to create a calculated column to display the month based on the reporting requirements. Which DAX expression should you use?

A. FORMAT('Date'[date], "MMM YYYY") B. FORMAT('Date' [date], "M YY") C. FORMAT('Date'[date\_id], "MMM") & "" & FORMAT('Date'[year], "#") D. FORMAT('Date' [date\_id], "MMM YYYY")

**Answer: A**

Explanation:

### **Question: 3**

You need to create the required relationship for the executive's visual. What should you do before you can create the relationship?

- A. Change the data type of Sales[region id] to Whole Number.
- B. In the Sales table, add a measure for sum(sales\_amount).
- C. Change the data type of sales[sales\_id] to Text.
- D. Change the data type of sales [region\_id] to Decimal Number.

**Answer: A**

Explanation:

Scenario: Executives require a visual that shows sales by region.

Need to change the sales id column from Varchar to Whole Number (Integer).

# **Question: 4**

What should you create to meet the reporting requirements of the sales department?

- A. a measure that uses a formula of SUM (Sales [sales\_id])
- B. a calculated column that use a formula of COUNTA(sales [sales\_id])
- C. a measure that uses a formula of COUNTROWS (Sales)
- D. a calculated column that uses a formula of SUM (Sales [sales\_id])

**Answer: C**

Explanation:

The sale department requires reports that contain the number of sales transactions.

The COUNTROWS function counts the number of rows in the specified table, or in a table defined by an expression.

Reference: https://docs.microsoft.com/en-us/dax/countrows-function-dax

# **Question: 5**

You need to create a relationship between the Weekly\_Returns table and the Date table to meet the reporting requirements of the regional managers. What should you do?

A. In the Weekly.Returns table, create a new calculated column named date-id in a format of yyyymmdd and use the calculated column to create a relationship to the Date table.

B. Add the Weekly\_Returns data to the Sales table by using related DAX functions.

C. Create a new table based on the Date table where date-id is unique, and then create a many-to-many relationship to Weekly\_Return.

**Answer: A**

Explanation:

Scenario: Region managers require a visual to analyze weekly sales and returns.

To relate the two tables we need a common column.